#### PWM Con i microcontrollori

### Introduzione

- **PWM= Pulse Width Modulation**. Modulazione digitale che permette di ottenere una tensione media variabile dipendente dal rapporto tra la durata dell'impulso positivo e quello negativo.
- Nella trasmissione tramite modulazione PWM si usa come supporto un segnale a onda quadra, di frequenza e ampiezza fissate, nel quale la larghezza, ovvero la durata degli impulsi, è proporzionale al livello del segnale modulante.
- Si utilizza nei protocolli di comunicazione in cui l'informazione è codificata sottoforma di durata nel tempo di ciascun impulso
- In elettrotecnica viene utilizzata per variare la potenza elettrica inviata ad un carico

### PWM in elettronica

- Nei controlli automatici si ha l'esigenza di controllare grandezze analogiche tramite microcontrollori. I micro sono dotati di un convertitore analogico/digitale
- Se si ha l'esigenza di ottenere grandezze analogiche dai microcontrollori, si utilizza la PWM

### PWM e onda quadra

- Un segnale PWM è un'onda quadra con la larghezza variabile, duty cycle variabile. Questa variazione permette di controllare l'assorbimento di potenza di un carico elettrico.
- Un'onda quadra si presenta nel seguente modo

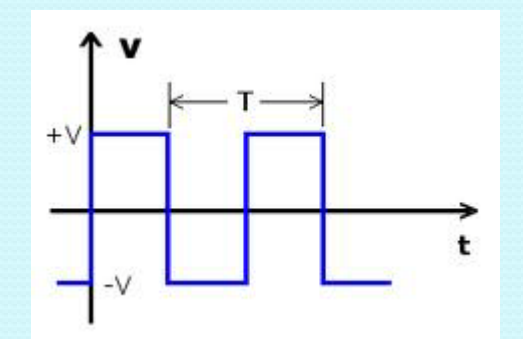

# PWM e onda quadra

- L'onda quadra è un segnale periodico, cioè un segnale che si ripete allo stesso modo ad intervalli di tempo uguale detto periodo T.
- Le caratteristiche di un segnale periodico sono: periodo e ampiezza.
- Le caratteristiche di un'onda quadra sono oltre al periodo e all'ampiezza, anche il duty cycle
- Il duty cycle è il rapporto tra il tempo  $t<sub>h</sub>$  in cui l'onda assume valore alto e l'intero periodo T dell'onda stessa: *th /T*
	- Se il tempo in cui il segnale è alto è uguale a quello in cui il segnale è basso, il duty cycle è del 50% ;
	- se il segnale è sempre alto, il duty cycle è 100%;
	- Se il segnale è sempre basso, il duty cicle è 0%

# Duty Cycle

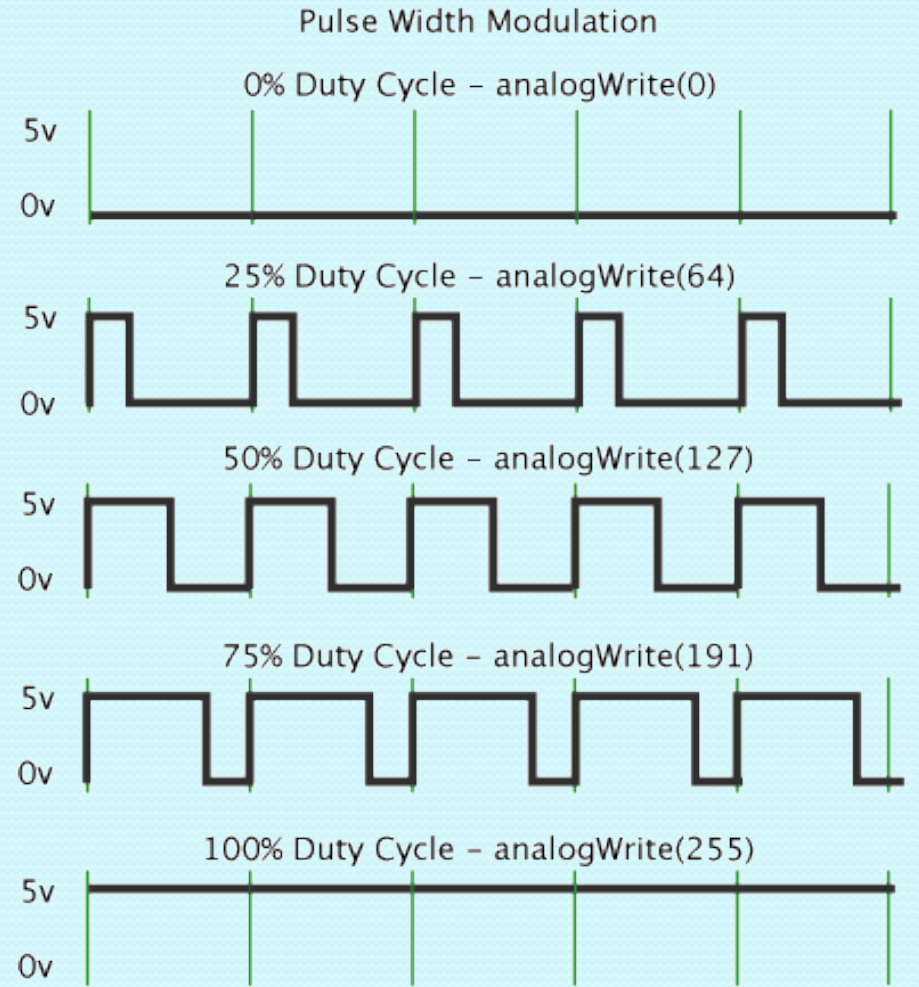

# Onda quadra come sovrapposizione di armoniche

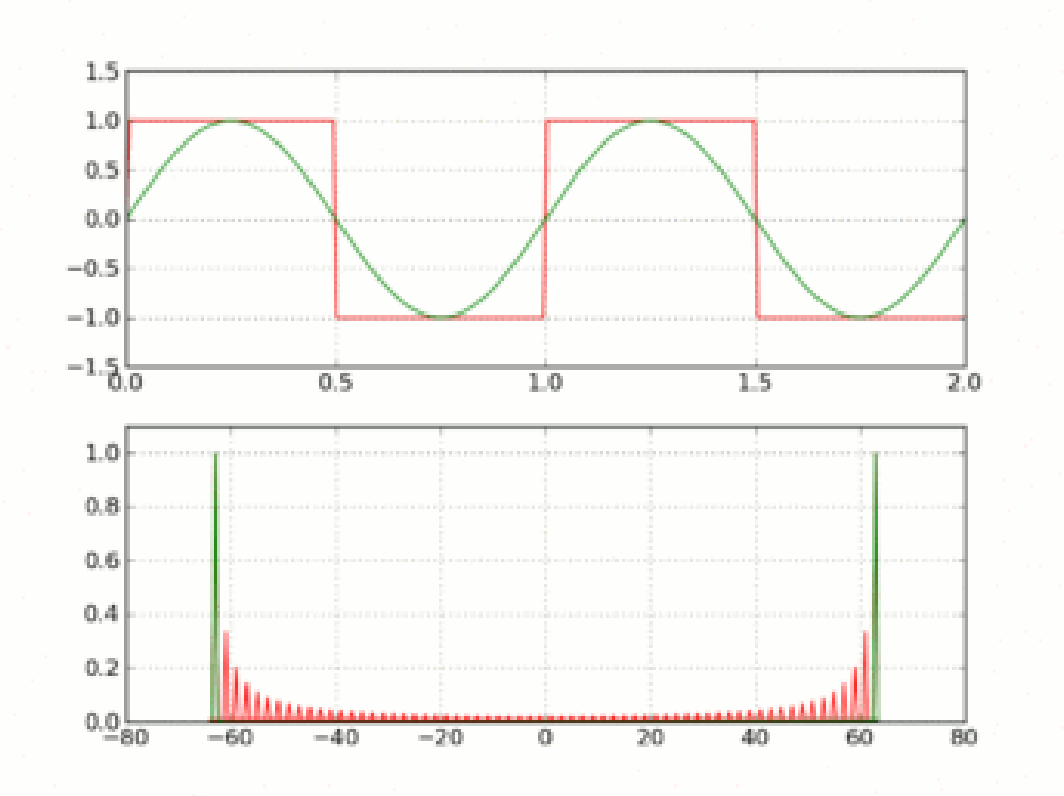

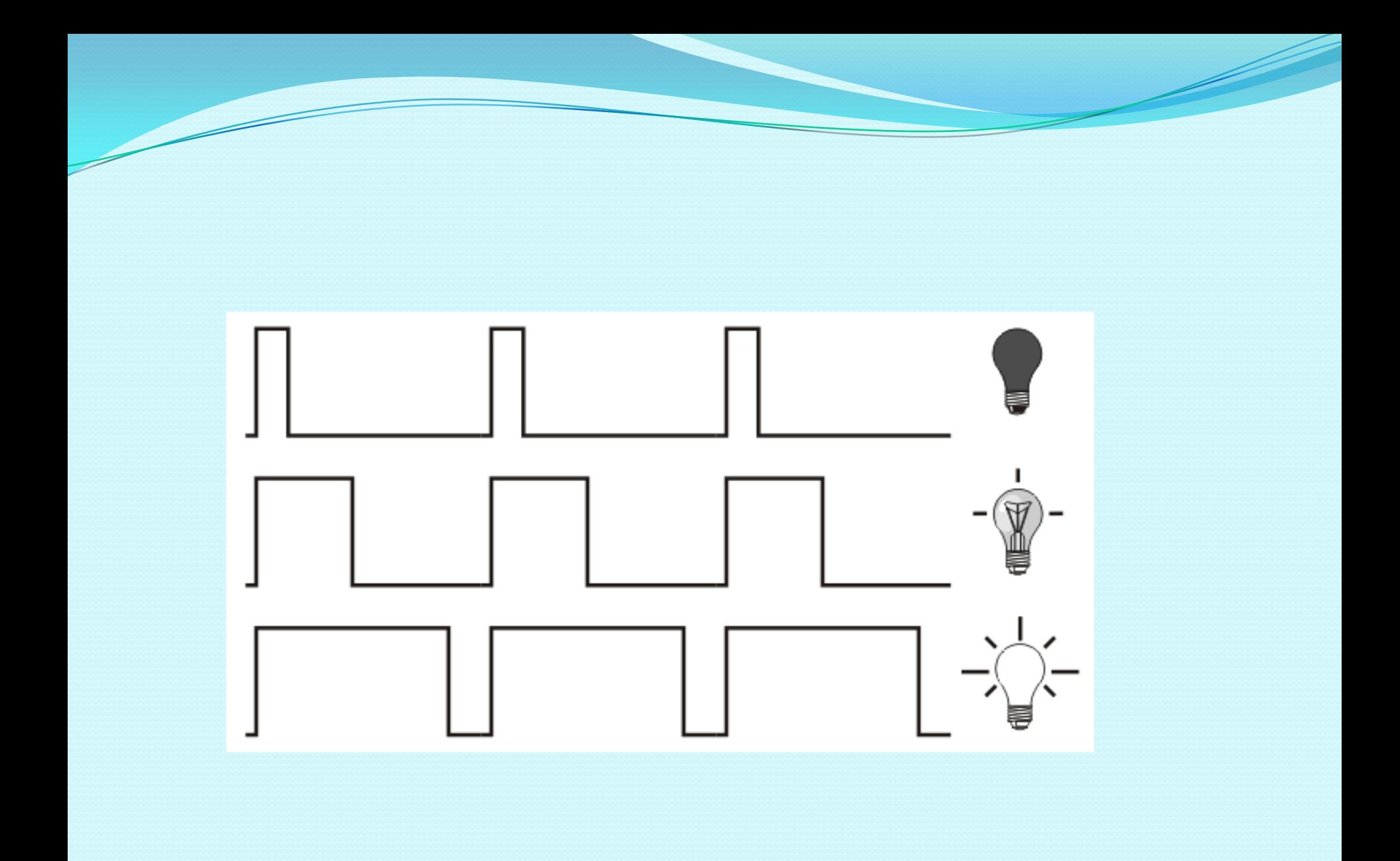

## Specifiche tecniche

Nei microcontrollori e nei microprocessori la PWM può essere realizzata generando un segnale periodico fatto nel seguente modo:

- -Durante un intervallo di tempo il segnale è alto
- -Nell'intervallo successivo il segnale è basso

Gli intervalli temporali devono essere piccolissimi, dellordine del millisecondo

Tuttavia, esiste un metodo molto semplice perché alcuni registri e i relativi pin sono dedicati alla PWM. Esiste una frequenza base per il segnale che può essere cambiata attraverso dei fattori detti di pescaler

# PWM con Arduino al 10%

void setup() { pinMode(13, OUTPUT); } void loop() { digitalWrite(13, HIGH); delayMicroseconds(100); // circa il 10% del duty cycle con  $f=1KHz$ digitalWrite(13, LOW); delayMicroseconds(900); }

 $T=(100+900)$ microsecondi=1000 microsecondi=1000\*10<sup>-6</sup>=10<sup>-3</sup> secondi=1 ms

 $f=1/T=10^3$  Hz=1kHz

dc=(100 microsecondi)/(1000microsecondi)\*100=10%

# PWM con Arduino all'80% void setup() { pinMode(13, OUTPUT); }

- void loop() { digitalWrite(13, HIGH); delayMicroseconds(800);
- 
- // circa il 80% del duty cycle con  $f=1KHz$
- digitalWrite(13, LOW);
- delayMicroseconds(200); }
- //T=(800+200)microsecondi=1000 microcsecondi  $1/\text{dc} = (800/1000)^*100=80\%$

# PWM Arduino

- Per arduino uno solo alcuni pin sono dedicati alla PWM:3,5, 6, 9,10,11 e sono anche a frequenza differenti
- La differenza di frequenza è dovuta al fatto che i pin sono collegati su memorie di 8 bit e di 16 bit
- I pin 3, 9,10 e 11 sono a 16 bit, gli altri a 8 bit
- Il valore di prescaler è quello con divisore 8
- Sui pin 5 e 6 si trova una PWM a frequenza pari a 976 Hz mentre sui pin 3,9,10,11 la frequenza è 490 Hz
- Sulla scheda Arduino i pin con la PWM sono indicati con il

simbolo ∼

# **Scheda Arduino UNO**

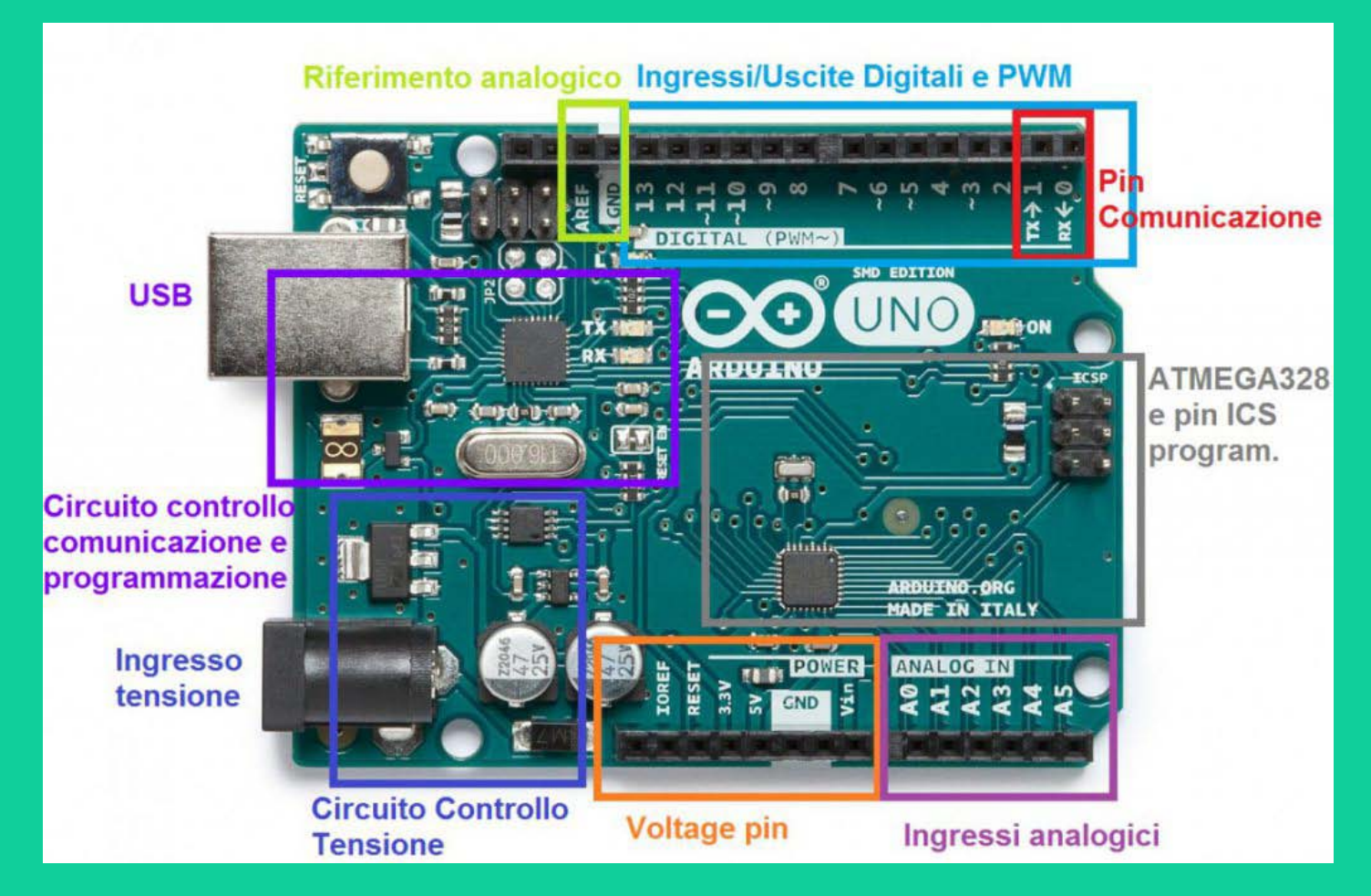

## Fattore di prescaler

 $T_{ck}$ = 62.5 ns  $f_{ck}$ =16 MHz

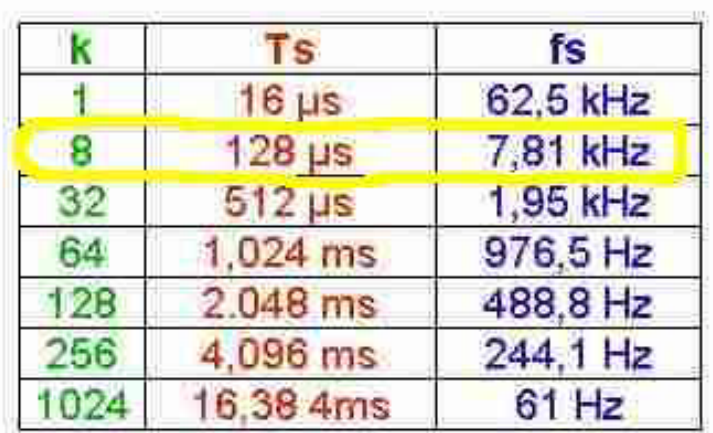

- fattore di prescaler k
- periodo del segnale PWM Ts
- frequenza del segnale PWM (1/Ts)  $f_{\mathsf{S}}$

# Fattori di prescaler

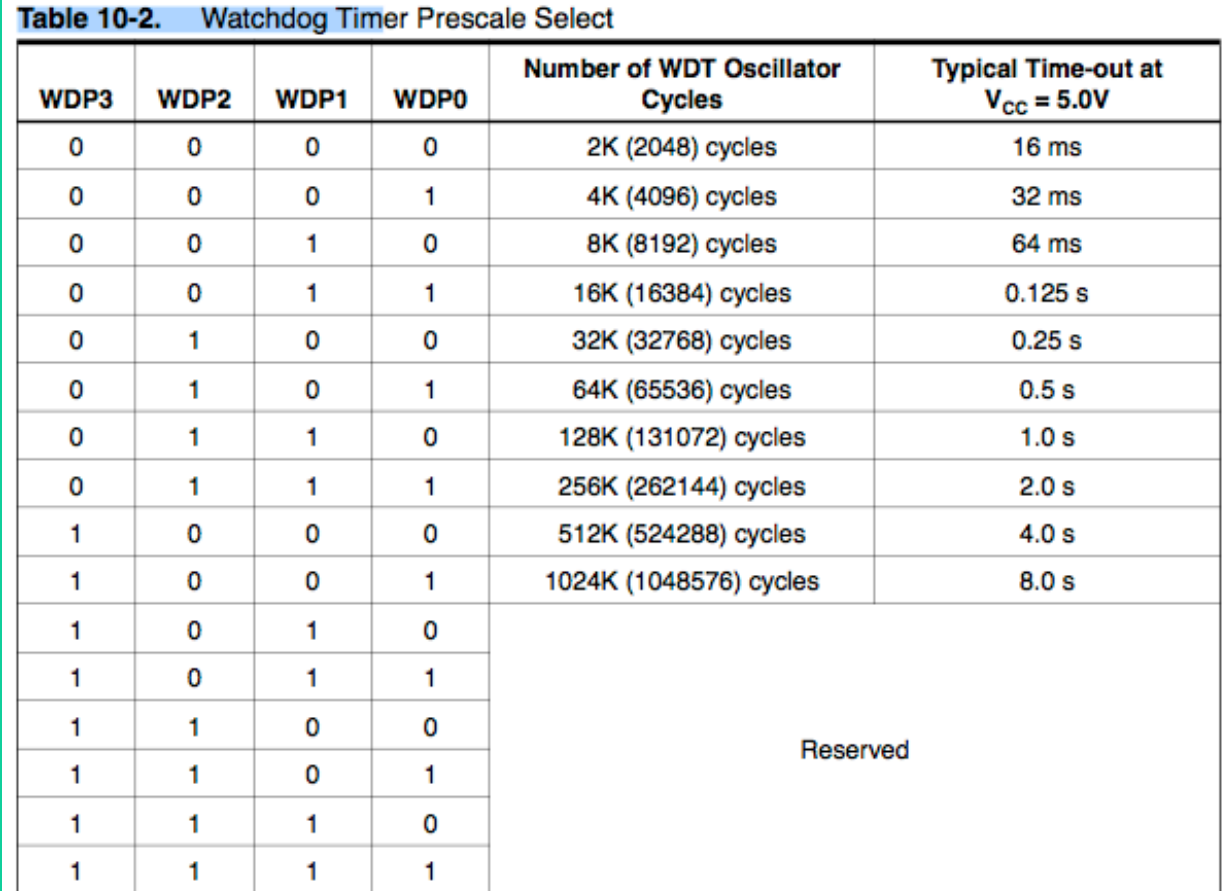

# Esempio PWM Arduino

```
int led =3;
void setup(){
pinMode(led,OUTPUT);}
void loop(){
analogWrite(led, 125);//dc al 50%
delay(1000);
analogWrite(led, 255); //dc al 100%
delay(2000);
analogWrite(led, 90);dc al 35%
delay(3000);
}
```
Per far variare il valore di duty cycle, si scrive *analogWrite(nomepin, valore);* Il valore varia da 0 255 perché stiamo lavorando a 8 bit

# Un terzo programma PWM per Arduino

```
#define LED 11
int valoreFade = 0;
void setup() {
 pinMode(LED, OUTPUT); }
void loop()
  {
for (valoreFade = 0 ; valoreFade < 255; valoreFade++) {
 analogWrite(LED, valoreFade);
 delay(10); }
for(valoreFade = 255 ; valoreFade > 0; valoreFade-- ) { analogWrite(LED, valoreFade);
 delay(10); } }
```
# PWM, frequenza e relativi registri di Arduino UNO

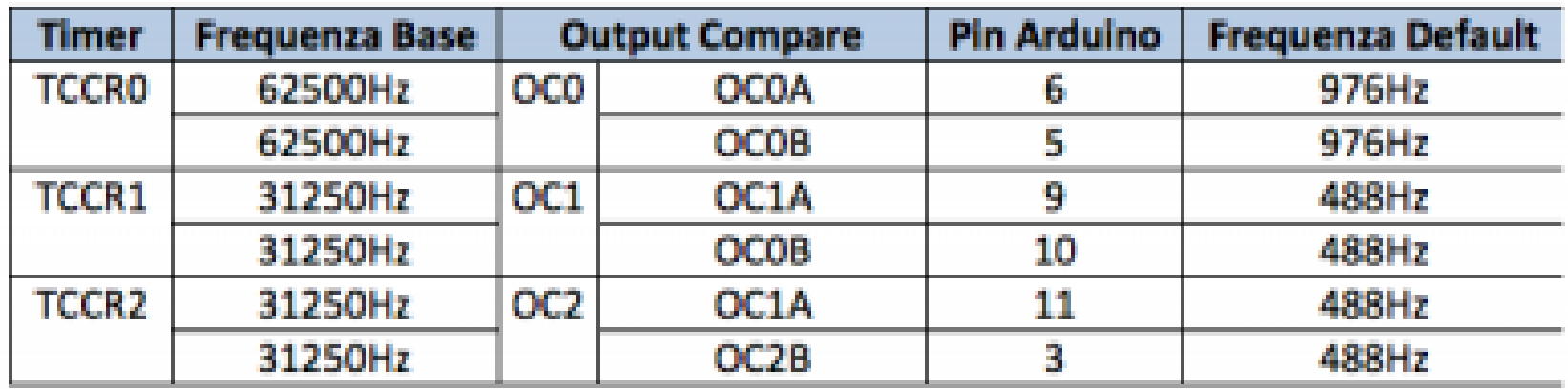

# Cambiare la frequenza di PWM

} }

```
void setPwmFrequency(int pin, int divisor) {
 byte mode;
 if(pin == 5 || pin == 6 || pin == 9 || pin == 10) {
  switch(divisor) {
   case 1: mode = \alphaxo1; break;
   case 8: mode = oxo2; break;
   case 64: mode = 0x03; break;
   case 256: mode = oxo4; break;
   case 1024: mode = 0x05; break;
   default: return;
  }
  if(pin == 5 || pin == 6) {
   TCCR0B = TCCR0B & 0b11111000 | mode;
  } else {
   TCCR1B = TCCR1B & ob11111000 | mode;
  }
```
}

else if(pin == 3 || pin == 11) { switch(divisor) {  $case 1: mode = oxo1; break;$ case 8: mode = 0x02; break; case  $32$ : mode =  $0x03$ ; break; case  $64$ : mode =  $oxo4$ ; break; case  $128$ : mode =  $0x05$ ; break; case  $256$ : mode =  $0x06$ ; break; case  $1024$ : mode =  $0x7$ ; break; default: return; }

```
TCCR_2B = TCCR_2B & ob11111000 | mode;
```
# PWM STM32

Nella scheda STM32 F401 i pin dedicati alla PWM sono gli stessi della scheda Arduino: D3, D5, D6, D9, D10

Il periodo di onda quadra è più gestibile rispetto alla scheda Arduino in quanto viene settato ogni volta da programma. Il limite inferiore di periodo è 1 us- 2us

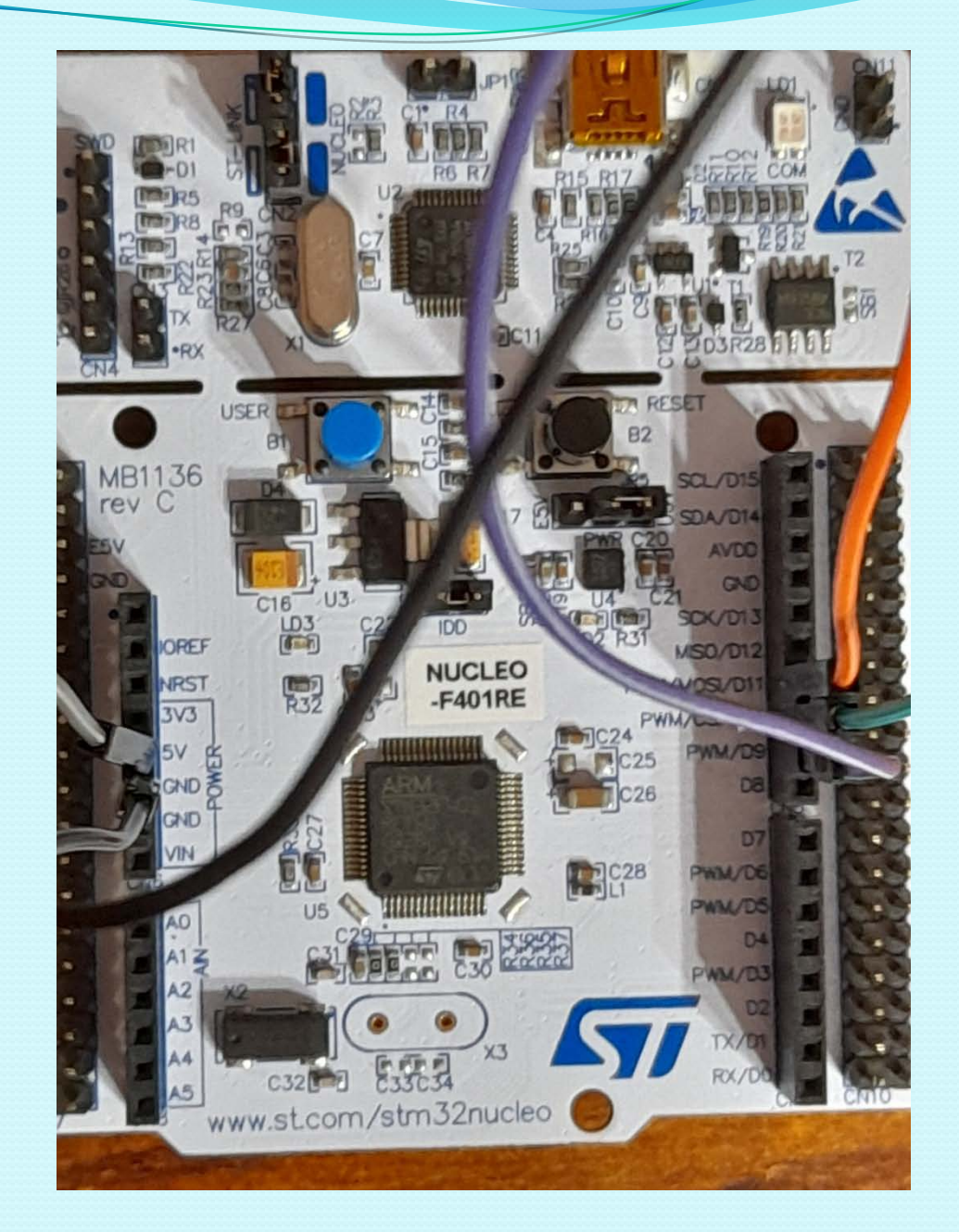

## PWM STM32

```
#include "mbed.h"
PwmOut rled(D9);
int main() {
  rled = gled = bled = 1;
  while(1) \{rled.period_ms(25);
    rled=0.0001;
     }
     }
```
#### PWM STM32 con RGB

```
#include "mbed.h"
PwmOut rled(D9);
PwmOut gled(D10);
PwmOut bled(D<sub>11</sub>);
int main() {
  rled = gled = bled = 1;while(1) \{for(float i=0.0; i<=1.0; i+=0.005) {
       rled = i;
       wait(0.01);
     }
     for(float i=0.0; i<=1.0; i+=0.005) {
       gled = i;
       wait(0.01);
     }
     for(float i=0.0; i<=1.0; i+=0.005) {
       bled = i;
       wait(0.01);}
   }
}
```
import RPi.GPIO as GPIO import time GPIO.setmode(GPIO.BOARD) GPIO.setup(12, GPIO.OUT) p=GPIO.PWM(12, 70) p.start(0) p.ChangeDutyCycle(30) time.sleep(2) p.ChangeDutyCycle(0) p.stop() GPIO.cleanup()

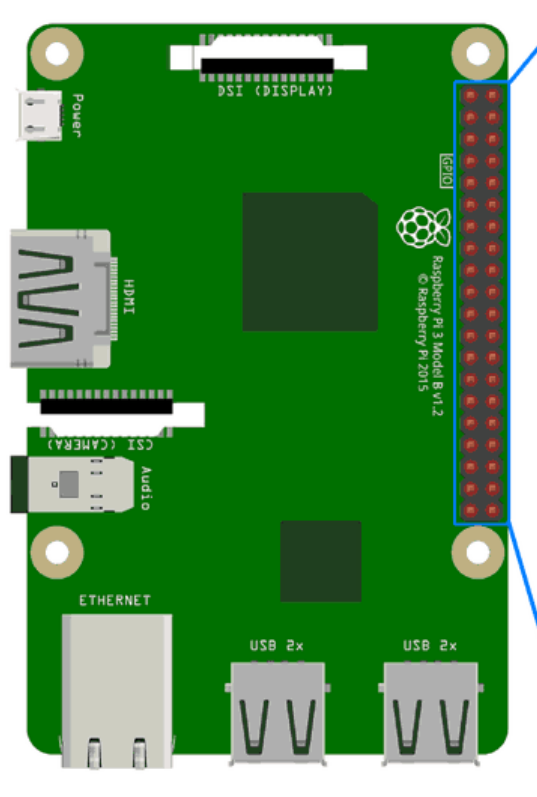

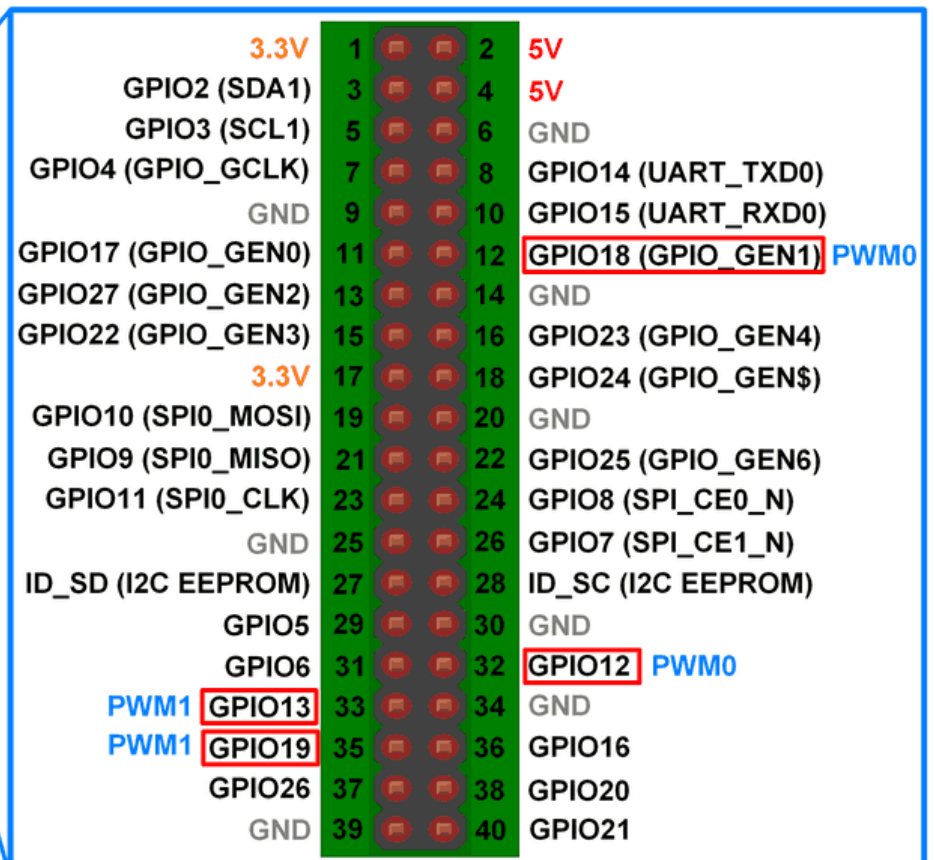

- Il pin PWM è il 12 secondo la numerazione BOARD che coincide con il 18 secondo la numerazione BCM.
- Si può generare un segnale PWM sui pin 12, 32,33,35 ONBOARD di Raspberry, che corrispondono come BCM a GPIO18, GPIO12, GPIO13, GPIO19
- Comandi tipici della PWM
	- p=GPIO.PWM(12,70) si da un nome alla inizializzazione della PWM sul pin 12 a 70 Hz, si crea una istanza
	- p.start(0) il duty cycle di partenza è zero
	- p.ChangeDutyCycle(30) porta il duty cycle al 30%
	- p.stop() termina la pwm

```
import RPi.GPIO as GPIO
GPIO.setmode(GPIO.BCM)
GPIO.setup(18, GPIO.OUT)
lum = GPIO.PWM(18, 500)lum.start(100)while True:
```
duty\_s = raw\_input("Inserisci la luminosità (o  $\mathsf{to}\,$  100 $\mathsf{).}$ ")  $duty = int(duty_s)$ lum.ChangeDutyCycle(duty)

# Specifiche del programma

- raw\_input() acquisisce un dato da tastiera e lo chiama duty\_s
- int(duty\_s) trasforma un dato che viene visto come carattere, in intero e lo chiama duty
- Per poter inserire il dato da tastiera, bisogna eseguire il programma dalla shell di ubuntu con il codice nomefile.py
- Il programma attende un comando e poi esegue le istruzioni

```
import RPi.GPIO as GPIO 
import sleep ledpin = 12 
GPIO.setwarnings(False) 
GPIO.setmode(GPIO.BOARD) GPIO.setup(ledpin,GPIO.OUT) 
pi_pwm = GPIO.PWM(ledpin,1000) 
pi_pwm.start(0) 
while True: 
  for duty in range(o, 101, 1): #il led si accende piano piano da o\% a 100\%pi_pwm.ChangeDutyCycle(duty) 
      sleep(0.01)
  sleep(0.5)
  for duty in range(100,-1,-1): #il led si spegne piano piano da 100% a 0%
      pi_pwm.ChangeDutyCycle(duty) 
     sleep(0.01)
  sleep(0.5
```
#### Frequenza di pwm

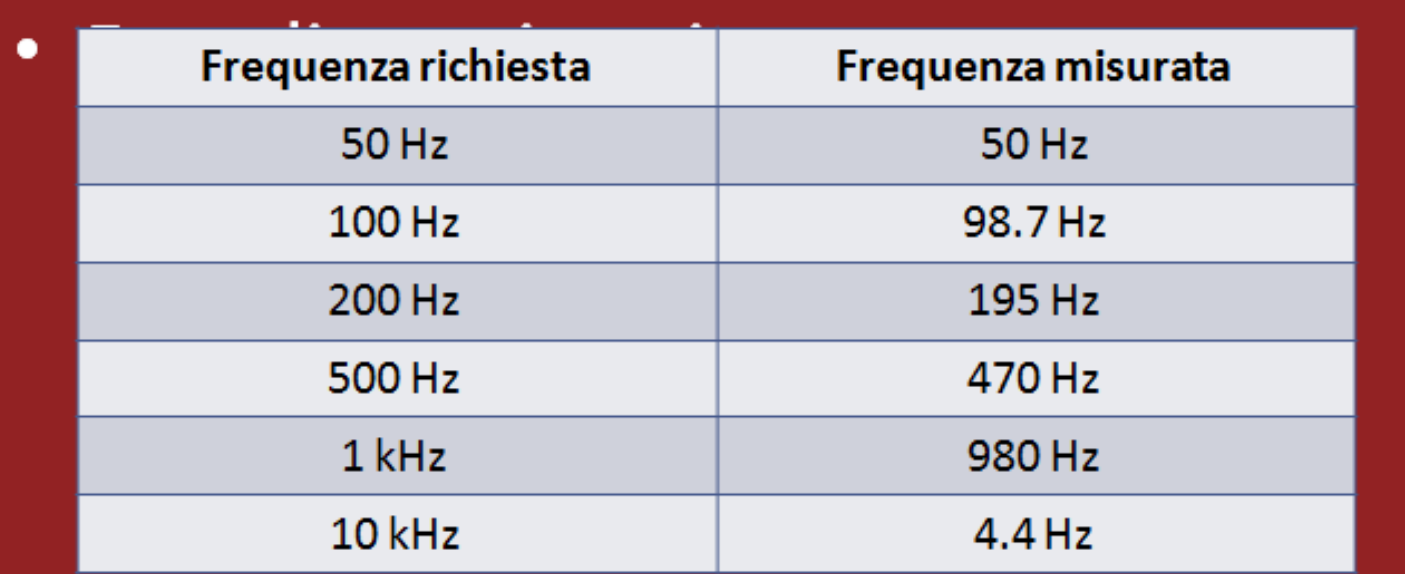

Importante notare che all'aumentare della frequenza, diminuisce la stabilità